[SQL – Introdução](#page-1-0) [PostgreSQL](#page-4-0) [Tabelas](#page-10-0) [Tipos de Dados](#page-12-0) [Restrições](#page-25-0) [Extras](#page-38-0) [Bibliografia](#page-43-0) [MAC0313]

Introdução aos Sistemas de Bancos de Dados Aula 12 Structured Query Language (SQL) e Comandos para a Criação de Esquemas

Kelly Rosa Braghetto

<span id="page-0-0"></span>DCC–IME–USP

19 de setembro de 2014

# SQL – Structured Query Language

- $\blacktriangleright$  Foi criada em 1976, na IBM Research
	- ▶ Originalmente, era chamada de SEQUEL (Structured English QUery Language)
- $\triangleright$  É a linguagem de consulta/modificação de dados mais usada no mundo
	- ► É um padrão para SGBDS Relacionais
	- ▶ Mesmo os SGBDs Não-Relacionais se "inspiram" na SQL para definir suas linguagens de consulta
- <span id="page-1-0"></span> $\triangleright$  É importante por prover (algum nível de) interoperabilidade para sistemas de bancos de dados

# A SQL possui comandos para:

- $\blacktriangleright$  Consultas ao BD
	- ► Recursos muito parecidos aos da Álgebra Relacional e do Cálculo Relacional
- $\blacktriangleright$  Modificação do BD
	- $\blacktriangleright$  Inserção, remoção, alteração de tuplas em relações
- $\blacktriangleright$  Definição do esquema do BD
	- $\triangleright$  Criação, remoção e alteração de tabelas, chaves primárias, chaves estrangeiras, restrições, etc.
- $\triangleright$  Criação de visões sobre o BD
- $\blacktriangleright$  Especificação de segurança e autorização
- $\triangleright$  Controle transacional

 $\blacktriangleright$ 

[SQL – Introdução](#page-1-0) [PostgreSQL](#page-4-0) [Tabelas](#page-10-0) [Tipos de Dados](#page-12-0) [Restrições](#page-25-0) [Extras](#page-38-0) [Bibliografia](#page-43-0) "Dialetos" da SQL

A SQL tem vários padrões:

- $\blacktriangleright$  ANSI <sup>1</sup> SQL (1986)
- ▶ SQL-89 inclusão de restrições de integridade
- $\triangleright$  SQL-92 (ou SQL2) grande atualização da versão anterior
- $\triangleright$  SQL-99 (inicialmente chamada de SQL3) inclusão de expressões regulares, consultas recursivas, gatilhos, comandos para controle de fluxo, funcionalidades relacionadas à orientação a objetos, etc.
- ▶ SQL-2003 e SQL-2006 inclusão de funcionalidades relacionadas a XML (entre outras coisas)
- ► SQL-2008 inclusão de mais recursos de BDs de objetos

Os SGBDs geralmente implementam a ANSI SQL e partes da SQL-92 e SQL-99, além de suas próprias extensões.

<sup>1</sup>ANSI – American National Standards Institute [MAC0313 – Introdução aos Sistemas de BDs | Aula 12 – Linguagem SQL | Criação de Esquemas](#page-0-0) DCC–IME–USP

- $\triangleright$  Nesta disciplina, usaremos como SGBDR o PostgreSQL (<http://www.postgresql.org/>)
- $\triangleright$  O PostgreSQL é software gratuito e de código aberto
- $\blacktriangleright$  Foi criado em 1995
- $\blacktriangleright$  Está atualmente na versão 9.3
- $\triangleright$  É muito bem desenvolvido; possui muitas funcionalidades avançadas
- $\triangleright$  Possui muito material de apoio disponível
- <span id="page-4-0"></span>► Bastante usado tanto na academia quanto na indústria
- ► Foi criado para cada aluno um banco de dados (vazio) em um servidor PostgreSQL que está hospedado em uma máquina do IME
- ► Você pode acessar o seu banco de dados a partir de qualquer máquina que possua acesso à Internet
- $\triangleright$  Para acessar o seu banco, é preciso que você tenha instalado em sua máquina um software cliente de conexão para o **PostgreSQL**

### Como usar o PostgreSQL na disciplina

Software cliente que você pode usar:

- **pgAdmin** (<http://www.pgadmin.org>) ferramenta com interface gráfica
	- $\triangleright$  Windows: instruções de instalação em <http://www.pgadmin.org/download/windows.php>
	- $\blacktriangleright$  Linux: instalar pacote chamado pgadmin3
	- ▶ Mac OSX: instruções de instalação em <http://www.pgadmin.org/download/macosx.php>
- $\triangleright$  psql ferramenta do tipo linha de comando
	- $\triangleright$  Disponível apenas no Linux: instalar pacote chamado psql

## Instruções para a conexão com o seu BD via **pgAdmin**

Abra o pgAdmin e entre no menu "File > Add Server..." Uma janela como a abaixo será aberta:

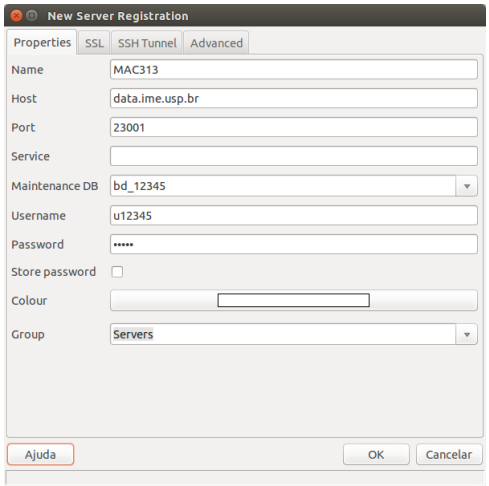

### Instruções para a conexão com o seu BD via pgAdmin

Abra o pgAdmin e entre no menu "File  $>$  Add Server..." Atenção para os campos que precisam ser preenchidos na janela que será aberta:

- ▶ Name aqui você pode preencher com o nome que quiser; é apenas um apelido para a sua conexão
- $\blacktriangleright$  Host preencha com "data.ime.usp.br"
- $\blacktriangleright$  Port preencha com "23001"
- $\triangleright$  Maintenance DB preencha com "bd\_" + seu número USP
- $\triangleright$  Username preencha com "u" + seu número USP
- ▶ Password preencha com seu número USP

Ex.: para um aluno que tem número USP 12345, o Username é u12345, o Maintenance DB é bd\_12345 e a Password é 12345.

### Instruções para a conexão com o seu BD via psql

Abrir um terminal e executar o programa psql como mostrado abaixo:

psql -h data.ime.usp.br -p 23001 -U [usuário] -d [BD]

sendo que

- $\triangleright$  [usuário] deve ser substituído por "u" + seu número USP
- $\triangleright$  [BD] deve ser substituído por "bd\_" + seu número USP Ex.: para um aluno que tem número USP 12345, o comando fica:

psql -h data.ime.usp.br -p 23001 -U u12345 -d bd\_12345

A senha inicial do seu usuário é o seu número USP.

# $SQL - Declaração de tableau (= relação armazenada)$

- $\triangleright$  E feita por meio do comando CREATE TABLE
- Define:
	- $\triangleright$  O nome da tabela
	- $\triangleright$  O nome e o domínio das suas colunas (atributos)
	- ▶ Quaisquer tipos de restrições sobre colunas
	- ▶ Opcionalmente, restrições de chaves primária, secundária e estrangeiras

<span id="page-10-0"></span>Relações criadas por meio do comando CREATE TABLE são criadas e armazenadas como um arquivo pelo SGBD, ou seja, elas possuem existência física no(s) disco(s)

### SQL – Declarações simples de tabelas

```
CREATE TABLE nome_tabela
        [({nome_coluna tipo_dados [restricao_coluna])]
           restricao tabela
          | [, ... ]}
        ]
```
Exemplo:

#### CREATE TABLE FUNCIONARIO ( Nome VARCHAR(50), Cpf CHAR(11), Sexo CHAR(1), Data\_nascimento DATE );

### Números inteiros

### $\blacktriangleright$  INTEGER ou INT

No PostgreSQL, ocupa 4 bytes e representa a seguinte faixa de valores: [-2.147.483.648, +2.147.483.647]

<span id="page-12-0"></span> $\triangleright$  SMALLINT – ocupa geralmente a metade da quantidade de bytes usada por um INTEGER No PostgreSQL, ocupa 2 bytes e representa a seguinte faixa de valores: [-32.768, +32767]

#### Números reais

### **FLOAT ou REAL**

No PostgreSQL, ocupa 4 bytes e tem precisão de 6 dígitos decimais

### $\triangleright$  DOUBLE PRECISION

No PostgreSQL, ocupa 8 bytes e tem precisão de 15 dígitos decimais

### Números reais

DECIMAL $(i,j)$  ou DEC $(i,j)$  ou NUMERIC $(i,j)$  – onde i é a precisão e indica o total de dígitos decimais, e j é a escala e indica o número de dígitos após o ponto decimal.

Exemplo: uma coluna do tipo DECIMAL(6,4) poderia armazenar um valor como 0123.45 .

 $\Rightarrow$  O valor padrão para *j* é 0, mas para *i* depende do SGBD No PostgreSQL, é possível representar números de até 131.072 dígitos antes da vírgula e até 16.383 dígitos depois da vírgula.

### **Caracteres**

- $\triangleright$  CHARACTER(n) ou CHAR(n) onde n é o número de caracteres, que define o tamanho fixo da cadeia
- $\triangleright$  CHAR VARYING ou VARCHAR(n) onde n é o número máximo de caracteres da cadeia
- $\triangleright$  CHARACTER LARGE OBJECT ou CLOB para grandes cadeias de caracteres de tamanho variável (como documentos). (No PostgreSQL, esse tipo de dado chama-se TEXT)

Na SQL padrão, o tamanho padrão para n é 1. Mas no PostgreSQL, se não especificarmos o valor de *n* para um atributo do tipo VARCHAR, então ele terá um tamanho ilimitado.

#### Caracteres – considerações importantes:

- $\triangleright$  Cadeias de caracteres literais devem ser delimitadas por aspas simples (apóstrofos), como em 'MAC0313'.
- ▶ Caracteres em SQL são case sensitive. Portanto, 'MAC313'  $\neq$  'mac313'.

Obs.: Palavras reservadas da SQL são case insensitive, ou seja, podemos usar create ou CREATE de forma indistinta.

#### Caracteres – considerações importantes:

- $\triangleright$  Se um atributo é declarado como CHAR(10), em toda tupla o valor para esse atributo será uma cadeia de 10 caracteres. Portanto, se atribuirmos o literal 'MAC0313', o valor que será armazenado será o 'MAC0313 ' (ou seja, serão acrescidos 3 espaços em branco no final da cadeia de caracteres).
- ► Geralmente, os espaços em branco no final da cadeia são desconsiderados quando duas colunas do tipo CHAR(n) são comparadas, ou quando uma coluna desse tipo é convertida para um outro tipo de cadeia de caracteres.
- $\blacktriangleright$  Já na comparação de colunas do tipo VARCHAR(n), os espaços em branco no final da cadeia são sim considerados.

### Datas e horários

- $\triangleright$  DATE exemplo: '2004-10-23' (formato que é sempre válido: YYYY-MM-DD)
- $\triangleright$  TIME exemplo: '22:45:17' (formato HH:MM:SS)
- $\triangleright$  TIMESTAMP incluem os campos DATE e TIME e mais posições para frações decimais de segundos. Exemplo: '2014-08-20 15:43:34.827022'

Os tipos TIME e TIMESTAMP podem ter também um qualificador WITH TIME ZONE.

Ex. de valor para um atributo do tipo TIMESTAMP WITH TIME ZONE: '2014-08-20 15:43:34.827022-03'

### Datas e horários (continuação)

- $\triangleright$  INTERVAL especifica um valor usado para incrementar ou decrementar o valor absoluto de uma data, hora ou timestamp. Um intervalo é qualificado para ser YEAR-MONTH, DAY-TIME ou uma mistura dos dois. Exemplos:
	- $\triangleright$  INTERVAL '1-2' intervalo de 1 ano e 2 meses
	- $\triangleright$  INTERVAL '3 4:05:06' intervalo de 3 dias, 4 horas, 5 minutos e 6 segundos
	- $\triangleright$  INTERVAL '1-2 3 4:05:06' os dois acima juntos

Podemos considerar que os tipos para data e hora em SQL são essencialmente cadeias de caracteres com um formato especial.

No PostgreSQL, a função now() fornece a data e hora atual do sistema.

### Booleano

 $\triangleright$  BOOLEAN – admite os valores TRUE, FALSE ou UNKNOWN

#### Observações:

▶ O valor UNKNOWN pode resultar de operações de comparação envolvendo o valor NULL; veremos detalhes disso em aulas futuras.

### Cadeia de bits

- $\triangleright$  BIT(*n*) cadeia de bits de tamanho fixo *n*
- $\triangleright$  BIT VARYING(n) cadeia de bits com tamanho máximo n
- $\triangleright$  BINARY LARGE OBJECT ou BLOB para grandes cadeias de bits de tamanho variável (como imagens)

### No PostgreSQL:

 $\triangleright$  O único tipo de dados para bits implementado é o  $BYTEA$ , que equivale ao BLOB do SQL padrão.

#### Para mais informações sobre os tipos de dados no PostgreSQL 9.3: <http://www.postgresql.org/docs/9.3/static/datatype.html>

# SQL – Declaração simples de tabela

### Exemplo:

### CREATE TABLE FUNCIONARIO (

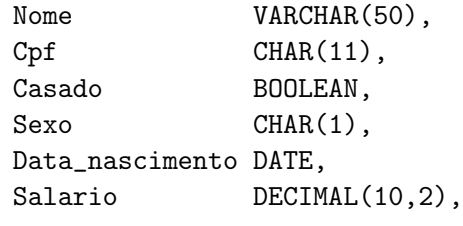

);

## SQL – Criação de domínios

É possível declarar um novo domínio e usar o seu nome como especificação para um atributo.

Exemplo:

```
CREATE DOMAIN TIPO_CPF AS CHAR(11);
```
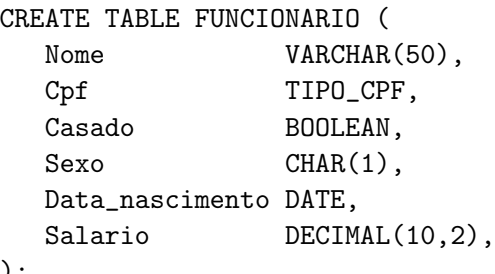

);

# SQL – Restrições e valores padrão para colunas

### Restrição contra valores nulos – cláusula NOT NULL

- ► Define que uma coluna não pode receber o valor NULL
- $\triangleright$  É especificada de forma implícita para colunas que fazem parte da chave primária da tabela

### Valor padrão – cláusula DEFAULT

- ▶ Define um valor que será atribuído à coluna em uma nova tupla sempre que o valor para essa coluna não for fornecido
- <span id="page-25-0"></span>▶ Se uma coluna não possuir a restrição de NOT NULL e nenhum valor padrão for definido para ela, então o valor NULL será usado como padrão

## SQL – Restrições para colunas

### Restrição de verificação – cláusula CHECK

 $\triangleright$  Restringe os valores que uma coluna pode assumir

Exemplo:

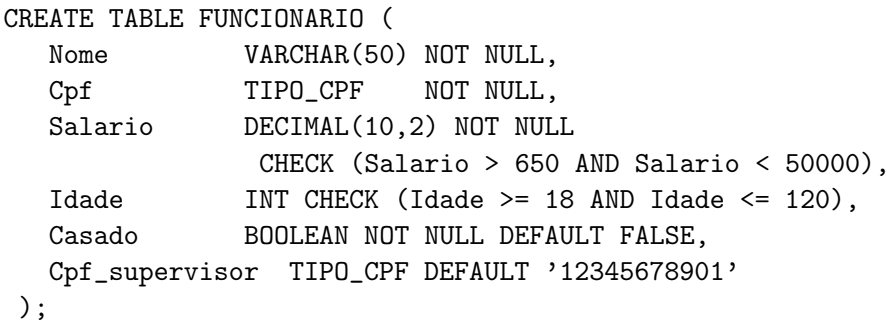

### Restrição de chave primária – cláusula PRIMARY KEY

- ► Especifica uma ou mais colunas que compõem a chave primária da tabela
- ► Se a chave primária tiver uma única coluna, a cláusula pode aparecer como uma restrição para coluna na definição da tabela
- ▶ Para chaves com uma ou mais colunas, usa-se uma cláusula de restrição para tabela

Lembrete: sobre uma chave primária, sempre é imposta uma restrição de NOT NULL.

Exemplo 1: Chave primária como restrição para coluna

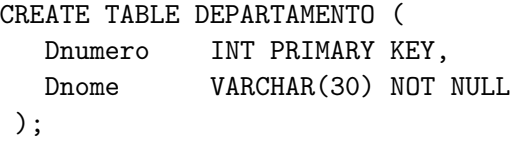

Exemplo 2: Chave primária como restrição para tabela

```
CREATE TABLE LOCALIZACAO_DEP (
  Dnumero INT NOT NULL,
  Dlocal VARCHAR(15) NOT NULL,
  PRIMARY KEY(Dnumero,Dlocal),
);
```
### Restrição de chave secundária – cláusula UNIQUE

- $\triangleright$  Especifica uma ou mais colunas que compõem uma chave secundária (= alternativa) da tabela
- ▶ Se a chave secundária tiver uma única coluna, a cláusula pode aparecer como uma restrição para coluna na definição da tabela
- ▶ Para chaves secundárias com uma ou mais colunas, usa-se uma cláusula de restrição para tabela
- Assim como ocorre com a chave primária, não pode haver tuplas com valores repetidos para a chave secundária
- ▶ Diferentemente do que ocorre com a chave primária, uma coluna da chave secundária pode receber valores NULL

Exemplo 1: Chave secundária como restrição para coluna

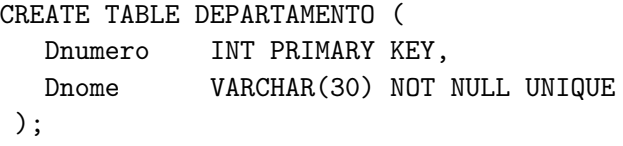

Exemplo 2: Chave secundária como restrição para tabela

```
CREATE TABLE DEPARTAMENTO (
  Dnumero INT,
  Dnome VARCHAR(30) NOT NULL,
  PRIMARY KEY(DNumero),
  UNIQUE(Dnome)
```
); [MAC0313 – Introdução aos Sistemas de BDs | Aula 12 – Linguagem SQL | Criação de Esquemas](#page-0-0) DCC–IME–USP

### Cláusula FOREIGN KEY

- $\blacktriangleright$  Especifica uma chave estrangeira
- ► Oferece diferentes opções de ações para o tratamento das violações de integridade referencial causadas por operações de inserção, remoção e alteração:
	- $\triangleright$  opção RESTRICT (padrão) rejeita a operação de atualização que causará uma violação
	- $\triangleright$  opção SET NULL atribuirá NULL à chave estrangeira que ficar sem sua "referência"
	- $\triangleright$  opção SET DEFAULT atribuirá um valor padrão à chave estrangeira que ficar sem sua "referência"
	- $\triangleright$  opção CASCADE propaga a alteração feita na chave referenciada para as linhas que a referenciam
- $\triangleright$  As ações acima devem ser qualificadas com as cláusulas ON DELETE ou ON UPDATE

### Exemplo: Chaves estrangeiras como restrições para colunas

CREATE TABLE FUNCIONARIO ( Nome **VARCHAR(50) NOT NULL**, Cpf CHAR(11) PRIMARY KEY,<br>Salario DECIMAL(10.2)  $DECIMAL(10.2)$  ):

CREATE TABLE DEPARTAMENTO ( Dnumero INT PRIMARY KEY. Dnome **VARCHAR(30) NOT NULL UNIQUE,** Cpf\_gerente CHAR(11) NOT NULL DEFAULT '12345678901' REFERENCES FUNCIONARIO(Cpf) );

CREATE TABLE LOCALIZACAO\_DEP (

Dnumero INT NOT NULL REFERENCES DEPARTAMENTO(Dnumero), Dlocal VARCHAR(15) NOT NULL, PRIMARY KEY(Dnumero,Dlocal) );

### Exemplo: Chaves estrangeiras como restrições para tabelas

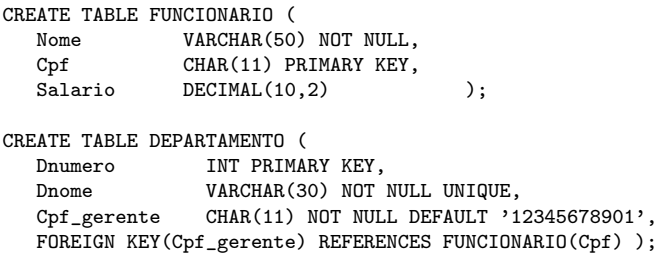

```
CREATE TABLE LOCALIZACAO_DEP (
  Dnumero INT NOT NULL,
  Dlocal VARCHAR(15) NOT NULL,
  PRIMARY KEY(Dnumero,Dlocal),
  FOREIGN KEY(Dnumero) REFERENCES DEPARTAMENTO(Dnumero) );
```
Exemplo: Chaves estrangeiras como restrições para colunas e ações de propagação

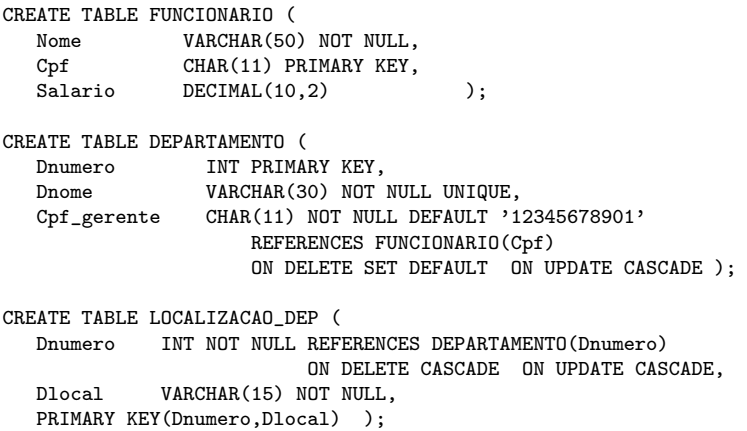

Exemplo: Chaves estrangeiras como restrições para tabela e ações de propagação

CREATE TABLE FUNCIONARIO ( Nome **VARCHAR(50) NOT NULL**, Cpf CHAR(11) PRIMARY KEY, Salario DECIMAL(10,2) ); CREATE TABLE DEPARTAMENTO ( Dnumero INT PRIMARY KEY, Dnome **VARCHAR(30) NOT NULL UNIQUE,** Cpf\_gerente CHAR(11) NOT NULL DEFAULT '12345678901', FOREIGN KEY(Cpf\_gerente) REFERENCES FUNCIONARIO(Cpf) ON DELETE SET DEFAULT ON UPDATE CASCADE ); CREATE TABLE LOCALIZACAO\_DEP ( Dnumero INT NOT NULL, Dlocal VARCHAR(15) NOT NULL, PRIMARY KEY(Dnumero,Dlocal), FOREIGN KEY(Dnumero) REFERENCES DEPARTAMENTO(Dnumero) ON DELETE CASCADE ON UPDATE CASCADE );

## SQL – Nomeando restrições

Com a cláusula CONSTRAINT, é possível atribuir nomes às restrições. Exemplo:

```
CREATE TABLE FUNCIONARIO (
  Nome VARCHAR(50) NOT NULL,
  Cpf CHAR(11),
  Salario DECIMAL(10,2),
  CONSTRAINT CHPFUNC PRIMARY KEY(Cpf) );
```
CREATE TABLE DEPARTAMENTO (

Dnumero INT,

Dnome VARCHAR(30) NOT NULL,

Cpf\_gerente CHAR(11) NOT NULL DEFAULT '12345678901', CONSTRAINT CHPDEP PRIMARY KEY(Dnumero),

- CONSTRAINT CHSDEP UNIQUE(Dnome),
- CONSTRAINT CHEGERDEP

FOREIGN KEY(Cpf\_gerente) REFERENCES FUNCIONARIO(Cpf)

ON DELETE SET DEFAULT ON UPDATE CASCADE );

## SQL – Remoção de tabelas

- A remoção de uma tabela é feita por meio do comando DROP TABLE .
- ▶ Depois de removida, uma tabela não faz mais parte do BD e não se pode mais acessar nenhuma de suas tuplas.

### DROP TABLE nome tabela [CASCADE | RESTRICT];

- $\triangleright$  Com a opção CASCADE remove também os objetos que dependem da tabela removida (ex.: restrições de chave estrangeira, índices, visões).
- ► Com a opção RESTRICT (padrão) impede que a tabela seja removida caso haja no BD objetos que dependam dela.

### Exemplo:

#### DROP TABLE FUNCIONARIO;

- ► Esquemas são criados dentro de um BD
- ► Um esquema funciona como um diretório: ele pode ser usado para agrupar objetos do BD (tabelas, visões, tipos de dados, funções, etc.) segundo algum critério semântico de organização
	- $\triangleright$  Por exemplo, podemos pensar em agrupar as tabelas que pertencem a uma mesma aplicação, ou as que se referem a um módulo particular do BD
- <span id="page-38-0"></span> $\triangleright$  É possível ter dois ou mais objetos com um mesmo nome em um BD contanto que cada um esteja em um esquema diferente

## SQL – Criação de esquemas

 $\triangleright$  E feita por meio do comando CREATE SCHEMA: CREATE SCHEMA nome\_esquema;

 $\triangleright$  E possível definir/acessar objetos em um esquema qualificando o nome dos objetos. Por exemplo, os comandos

CREATE SCHEMA EMPRESA; CREATE TABLE EMPRESA.FUNCIONARIO...

cria um esquema chamado EMPRESA e depois cria a tabela FUNCIONARIO no esquema EMPRESA.

### SQL – Remoção de esquemas

▶ DROP SCHEMA nome\_esquema [CASCADE]; Remove um esquema. Com a opção CASCADE, os objetos definidos dentro do

esquema também serão removidos.

**ALTER SCHEMA** nome RENAME TO novo nome; ALTER SCHEMA nome OWNER TO novo proprietario; Altera as informações de um esquema.

## Mais comandos para esquemas específicos do PostgreSQL

**In SHOW** search path;

Mostra o esquema atualmente em uso.

- ▶ SET search path TO nome esquema; Define o esquema atualmente em uso.
- $\triangleright$  No PostgreSQL, o esquema padrão é o public

### Comandos úteis para quem usa o cliente psql

- <sup>I</sup> Para alterar a senha de seu usuário:
	- ALTER ROLE [usuario] WITH ENCRYPTED PASSWORD '[senha]' ou \password
- ▶ Para listar todos os BDs do servidor ao qual se está conectado:  $\lambda$
- $\triangleright$  Para listar as tabelas do BD atual: \dt ou SELECT \* FROM pg\_catalog.pg\_tables
- $\triangleright$  Para listar o esquema (= estrutura) de uma tabela: \d+ nome\_tabela
- $\triangleright$  Para ver outras opções de comandos especiais do psql:  $\backslash$ ?

# Referências Bibliográficas

- $\triangleright$  Database Systems The Complete Book, Garcia-Molina, Ullman e Widom. 2002. Capítulo 6
- Sistemas de Bancos de Dados (6ª edição), Elmasri e Navathe. Pearson, 2010.

<span id="page-43-0"></span>Capítulos 4 e 5